#### **DAFTAR PUSTAKA**

- Alvianda, dkk. (2019). *Analisis Sentimen Konten Radikal Di Media Sosial Twitter Menggunakan Metode Support Vector Machine (SVM).*
- Berry, M.W & Kogan, J. (2010). *Text Mining Aplication and Theory.* Wiley : United Kingdom.
- Bhavitha, B.K., Rodrigues, A.P., & Chiplunkar, N. N. (2017). *Comparative Study of Machine learning Techniques in Sentimental Analysis.* In 2017 International Conference on Inventive Communication and Computational Technologies (ICICCT) (pp. 216-221). IEEE.
- Chandani, dkk. (2015). *Komparasi Algoritma Klasifikasi Machine learning dan Feature Selection Pada Analisis Sentimen Review Film.* Journal of Inteligent System, 1(1), 55-60.
- Dehhaf. (2010)*. Sentiment Analysis, Hard But Worth It.* Available at: *[http://customerthink.com/sentiment\\_ analysis\\_hard\\_but\\_worth\\_it/](http://customerthink.com/sentiment_%20analysis_hard_but_worth_it/)*
- Feldman, R & Sanger.J. (2007). *The Text Mining Handbook : Advanced Approaches in Analyzing Unstructured Data.* Cambridge University Press : New York.
- Fitriyah, dkk. (2020). *Analisis Sentimen Gojek Pada Media Sosial Twitter Dengan Klasifikasi Support Vector Machine (SVM).*
- Han, J & Kamber, M. (2006). *Data Mining: Concepts and Techniques Second Edition*. Morgan Kaufmann publisher: San Fransisco
- Huang, L & Bhayani, R. (2009). *Twitter Sentiment Analysis.* Final Project Report, Standford University, Department of Computer Science.
- Kalaivani, P., & Shunmuganathan, K.L. (2013). *Sentiment Classification Of Movie Reviews by Supervised Machine learning Approaches.* Indian Journal of Computer Science and Engineering, 4(4), 285-292.
- Liu. (2012). *Socialcube: A Text Cube Framework For Analyzing Social Media Data. in 2012 International Conference on Social Informatics, IEEE, Lausanne Switzerland.*
- Nugroho, dkk. 2003. *Teori dan Aplikasinya dalam Bioinformatika.* Penerbit IlmuKomputer.Com
- Pang, B., & Lee. (2004). *A Sentimental Education: Sentiment Analysis Using Subjectivity Summarization Based on Minimum Cuts.* In Proceedings of the 42nd annual meeting on Association for Computational Linguistics (p.271). Association for Computational Linguistics.
- Rahutomo, dkk. (2018). *Implementasi Twitter Sentimen Analysis Untuk Review Film Menggunakan Algoritma Support Vector Machine.*
- Rana, S., & Singh, A. (2016). *Comparative Analysis of Sentiment Orientation Using SVM and Naive Bayes Techniques.* In 2016 2nd International Conference on Next Generation Computing Technologies (NGCT) (pp.106-111). IEEE
- Shivaprasad, T. K., & Shetty, J. (2017). *Sentiment Analysis of Product Reviews: A Review.* In 2017 International Conference on Inventive Communication and Computational Technologies (ICICCT) (pp-298-301). IEEE
- Susanti. (2016). *Uji Perbandingan Akurasi Analisis Sentimen Pariwisata Menggunakan Algoritma Support Vector Machine dan Naive Bayes*.
- Suyanto. (2017). *Data Mining Untuk Klasifikasi dan Klasterisasi Data*. Bandung: Informatika Bandung
- *Twitter*. (2013). Penggunaan *Twitter*/ Fakta Perusahaan. *https://about.twitter.com/company*

*[https://id.wikipedia.org/wiki/Pandemi\\_COVID-19](https://id.wikipedia.org/wiki/Pandemi_COVID-19)* (Diakses 31 Agustus 2020)

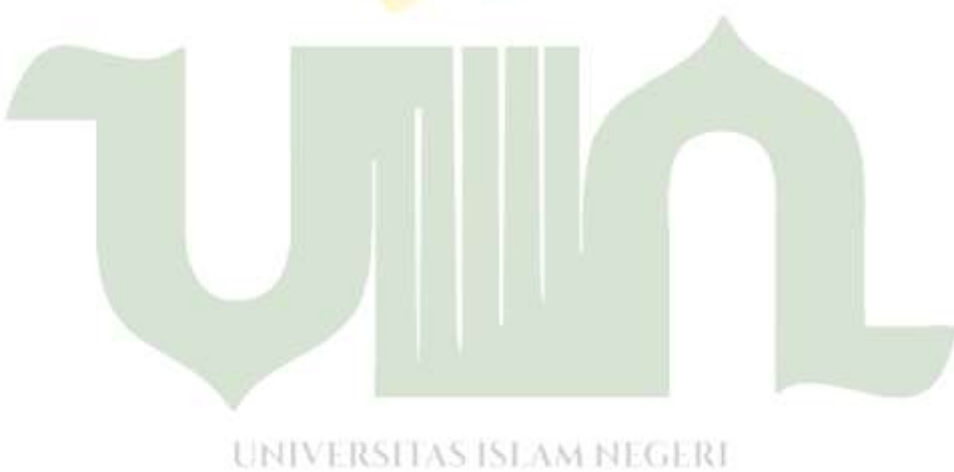

**SUMATERA UTARA MEDAN** 

## **HASIL PENGUJIAN**

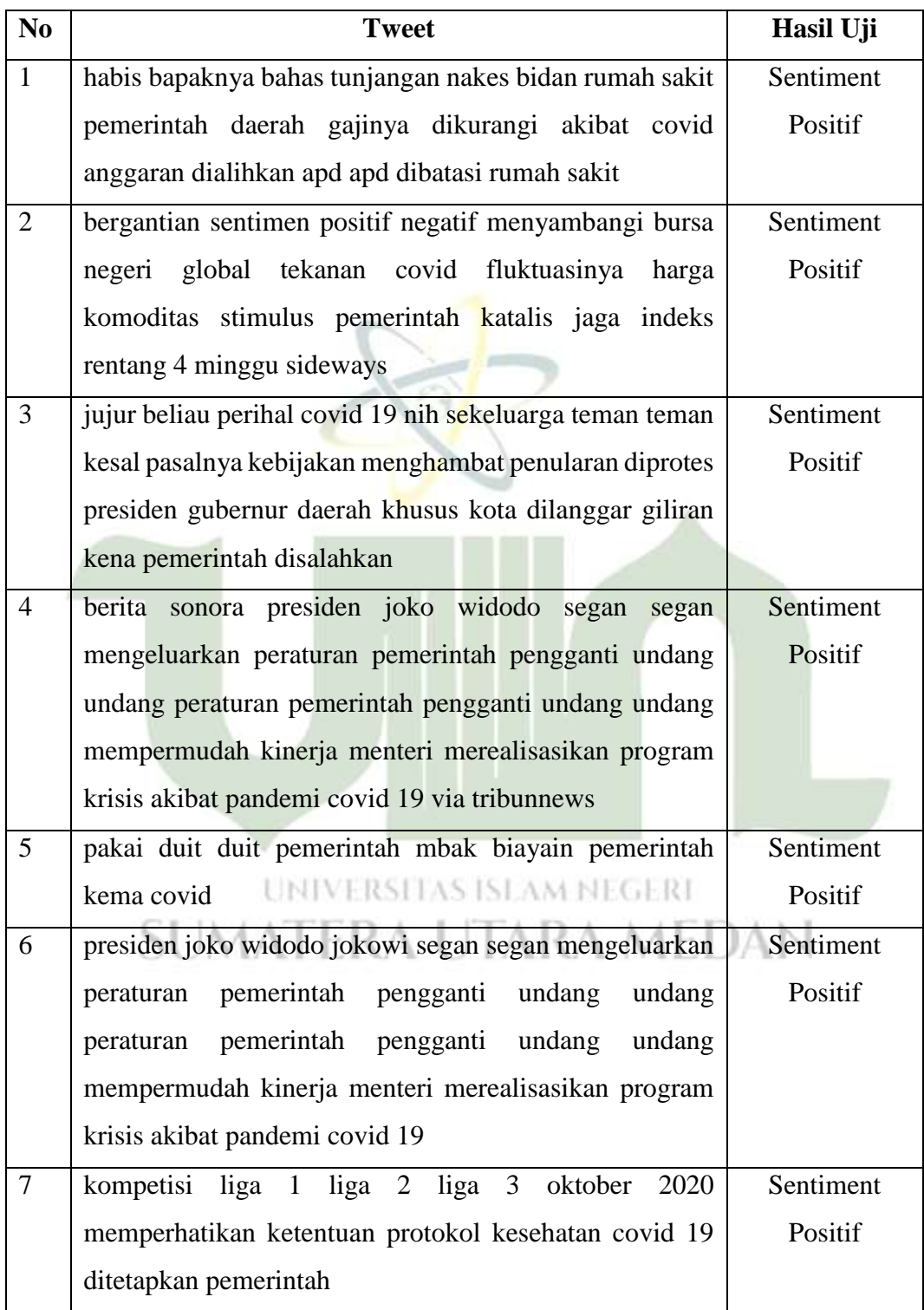

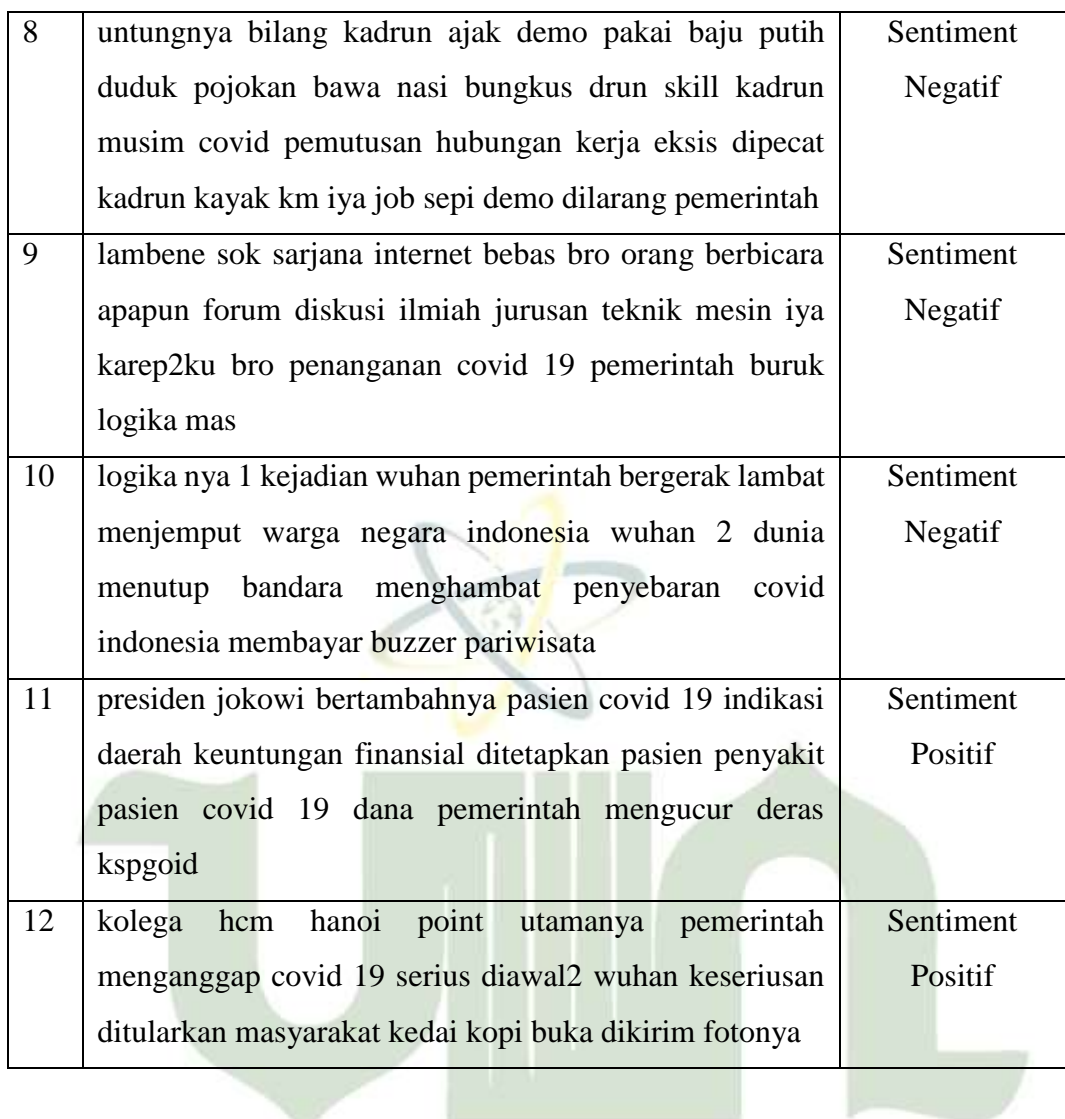

UNIVERSITAS ISLAM NEGERI SUMATERA UTARA MEDAN

#### **LISTING PROGRAM**

```
# Downloading some useful nltk libraries
import nltk
nltk.download('punkt')
nltk.download('stopwords') # to tokenize words and remo
ve words <3
# Importing Libraries
import pandas as pd
import numpy as np
import matplotlib.pyplot as plt
from matplotlib import style
style.use('ggplot')
import seaborn as sns
import re
from textblob import TextBlob
from wordcloud import WordCloud
from nltk.tokenize import word_tokenize
from nltk.stem import PorterStemmer
from nltk.corpus import stopwords
stop words = set(stopwords.words('english'))
from sklearn.feature extraction.text import CountVector
izer
from sklearn.model selection import train test split
from sklearn.linear model import LogisticRegression
from sklearn.metrics import accuracy score, classificati
on report, confusion matrix, ConfusionMatrixDisplay
import warnings
warnings.filterwarnings('ignore')
dataset = pd.read_excel('datacovid.xlsx')
dataset.head()
dataset.info() \# getting info about the dataset
```

```
newdataset = dataset.drop(['date','time','username'],ax
is=1)newdataset.head()
def textprocessing(text):
 text = text.lower()text = re.sub(r"https\S+|www\S+https\S+"," ", text, fla
gs=re.MULTILINE
  text = re.sub(r'\@w+|\#'," ", text)
ext = re.sub(r'[\wedge w \s]', " " , text)text tokens = word tokenize(text
  filtered text = [w for w in text tokens if not w in s
top_words]
   return " ".join(filtered_text) 
newdataset.text = dataset['tweet'].apply(textprocessing
) 
newdataset = newdataset.drop_duplicates('tweet') 
stemmer = PorterStemmer()
def stemming(data):
  text = [stemmer.stem(word) for word in data]
   return data
newdataset['tweet'] = newdataset['tweet'].apply(lambda
x : stemming(x))
# getting polarity of the text
def polarity(text):
   return TextBlob(text).sentiment.polarity
# getting subjectivity of the text
```

```
def subjectivity(text):
   return TextBlob(text).sentiment.subjectivity
# creating a polarity column for the text
# creating a subjectivity column for the text
newdataset['polarity'] = newdataset['tweet'].apply(pola
rity)
newdataset['subjectivity'] = newdataset['tweet'].apply(
subjectivity)
# viewing updated dataset
newdataset.head()
# caluclating sentiment of the data using polarity valu
es
def sentiment(label):
  if label < 0 :
    return "Negative"
  elif label == 0 :
    return "Neutral"
   else :
    return "Positive"
newdataset['Sentiment'] = newdataset['polarity'].apply(
sentiment) # applying Sentiment column to newdatase
t which analizes polarity values of the text
# viewing the dataset
newdataset.head()
# plotting the Sentiments in a bargraph
pic = plt.figure(figsize = (5, 5))sns.countplot(x='Sentiment',data=newdataset)
# plotting polarity and subjectivity
```

```
'''plt.figure(figsize=(5,5))
for i in range(0,newdataset.shape[0]):
   plt.scatter(newdataset['polarity'][i],newdataset['sub
jectivity'][i],color = 'blue')
plt.tile("Sentiment Analysis")
plt.xlabel("Polarity")
plt.ylabel("Subjectivity")
plt.show()'''
# viewing positive tweets
positive tweets = newdataset[newdataset.Sentiment == "Positive"]
positive tweets = positive tweets.sort values(['polarit
y'],ascending=False)
positive_tweets.head()
# viewing positive tweets in a wordcloud
Content = " ".join([word for word in positive tweets['t
weet']])
plt.figure(figsize=(20,20),facecolor="None")
```

```
wordcloud = WordCloud(max words=500,width=1500,height=1
000).generate(Content)
plt.imshow(wordcloud,interpolation="bilinear")
plt.axis("off")
plt.title("Frequent words in Positive Tweets")
plt.show()
```

```
# viewing negative tweets
```

```
negative tweets = newdataset[newdataset.Sentiment == "Negative"]
negative tweets = negative tweets.sort values(['polarit
y'],ascending=False)
negative tweets.head()
```
# viewing negative tweets in a wordcloud

```
Content = " ".join([word for word in negative tweets['t
weet']])
plt.figure(figsize=(20,20),facecolor="None")
wordcloud = WordCloud(max words=500, width=1500, height=1
000).generate(Content)
plt.imshow(wordcloud,interpolation="bilinear")
plt.axis("off")
plt.title("Frequent words in Negative Tweets")
plt.show()
```
#### # viewing neutral tweets

```
neutral tweets = newdataset[newdataset.Sentiment == "Ne
utral"]
neutral tweets = neutral tweets.sort values(['polarity'
],ascending=False)
neutral tweets.head()
```
#### # viewing neutral tweets in a wordcloud

```
Content = " ".join([word for word in neutral tweets['tw
eet']])
plt.figure(figsize=(20,20),facecolor="None")
wordcloud = WordCloud(max words=500, width=1500, height=1
000).generate(Content)
plt.imshow(wordcloud,interpolation="bilinear")
plt.axis("off")
plt.title("Frequent words in Neutral Tweets")
plt.show()
```
# creating a SVM Model

# for features in Support Vector Classification

```
vect = CountVectorizer(ngram range=(1,2)).fit(newdatase
t['tweet'])
```
#### # creating feature names

```
feature names = vect.get feature names()
print("Number of features are :", len(feature names))
```

```
print("First 20 Features are :", feature names[:20])
X = new dataset['tweet']Y = newdataset['Sentiment']
X = \text{vect.transform}(X)x train , x test , y train , y test = train test split(X
,Y, test size=0.1, random state=20)
print("Size of x train :", x train.shape)
print("Size of y train :", y train.shape)
print("Size of x test :", x test.shape)
print("Size of y test :", y test.shape)
# implementing SupportVectorMachine using define Suppor
tVectorClassification function
from sklearn.svm import SVC
reg = SVC(kernel = 'linear', random state = 0)
reg.fit(x train, y train)
y pred = reg.predict(x test)
y acc = accuracy score(y pred, y test)
print ("Test Accuracy : ", y_acc*100)
# Printing Confusion Matrix
print(confusion_matrix(y_test,y_pred))
print()
print(classification report(y test, y pred))
# Another form of Confusion Matrix
style.use('classic')
cm = confusion matrix(y test,y pred,labels=reg.classes
)
display = ConfusionMatrixDisplay(confusion matrix = cm,
display labels=reg.classes )
display.plot()
```
## **DAFTAR RIWAYAT HIDUP**

#### **(***CURRICULUM VITAE***)**

#### **1. DATA PRIBADI**

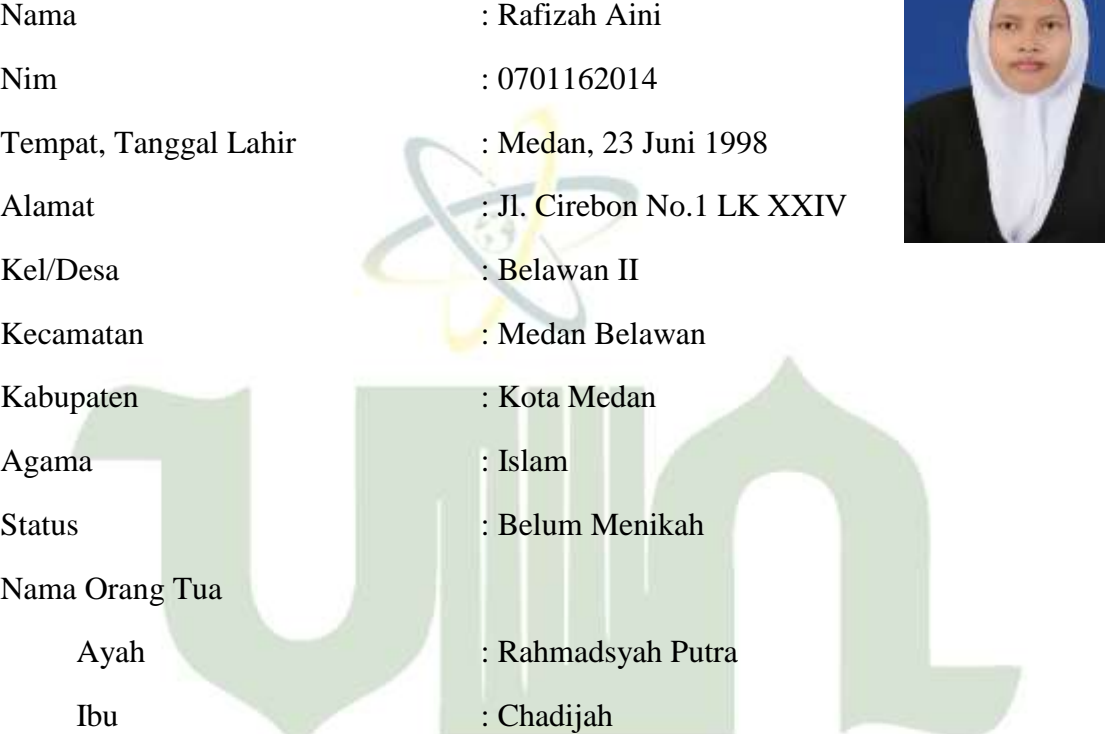

#### UNIVERSITAS ISLAM NEGERI THE R. P. LEWIS CO., LANSING MICH. **2. DATA PENDIDIKAN**

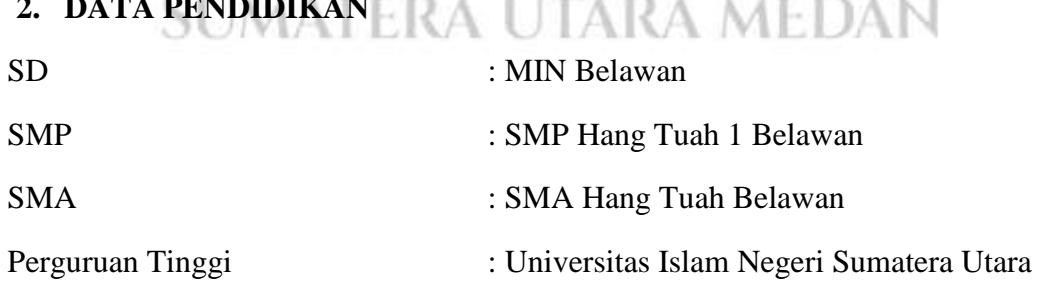

## **KARTU BIMBINGAN SKRIPSI**

# KARTU BIMBINGAN SKRIPSI

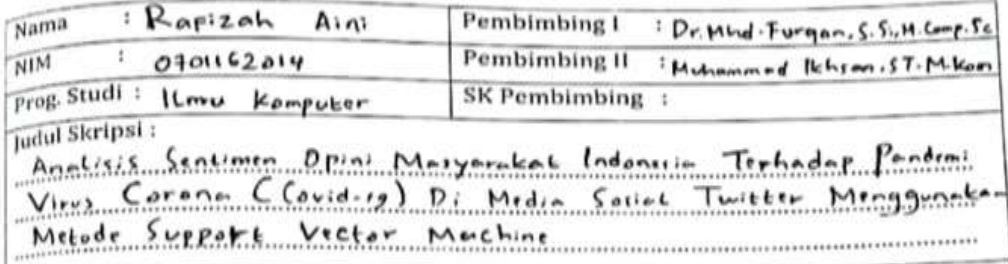

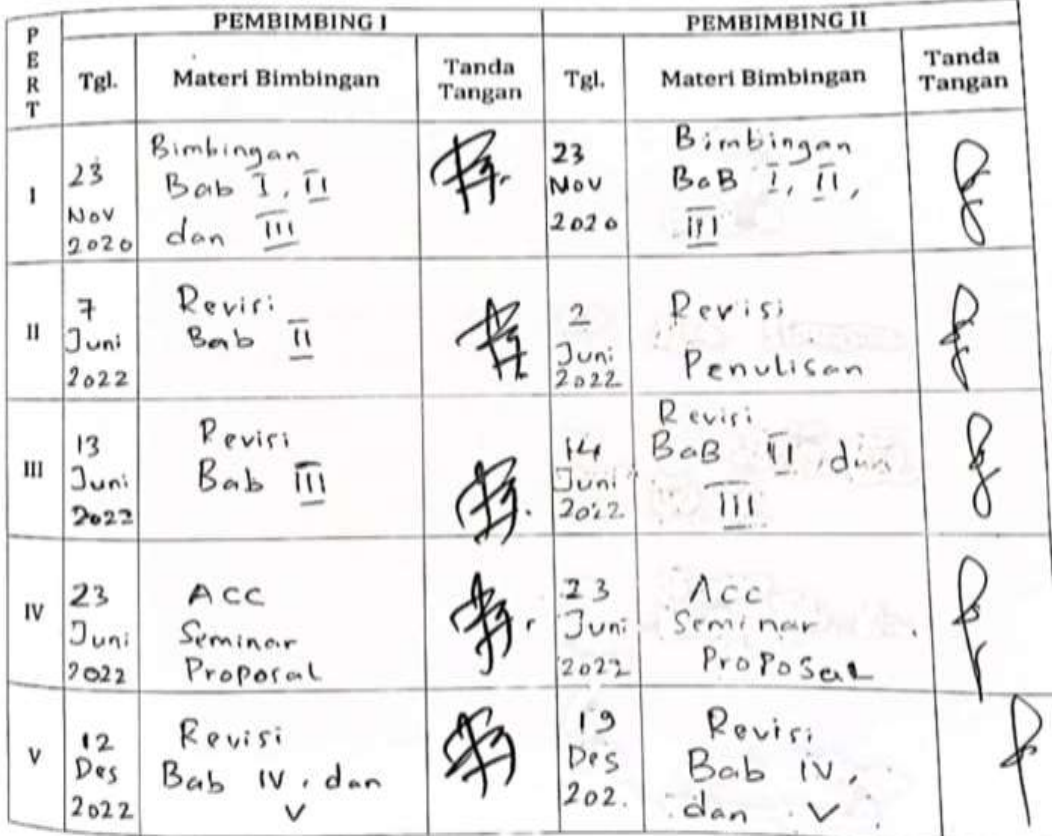

Guku Caporan GKegiatan Akademik Citahasiswa Sakultas SAINTEK UIN-SU Citedan

 $\frac{1}{\beta}$ 

ь

ŧ 28

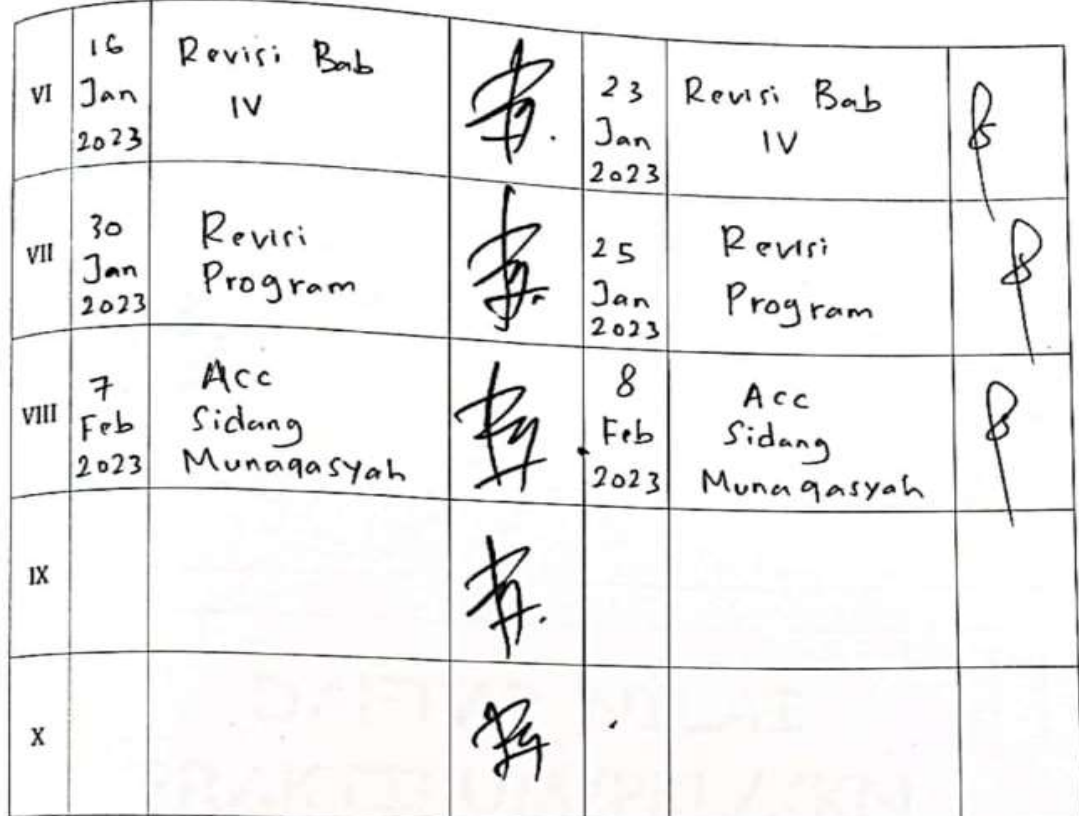

Medan, 2023 An. Dekan Ketu Urusan/Program Studi<br>1L Mu Kompoter  $11k$ UFRIA, M. Kom

NIP.198506042015031006 Catatan: Pada saat bimbingan, kartu ini harus diisi dan ditandatangani oleh pembimbing

ES)

 $\frac{1}{29}$